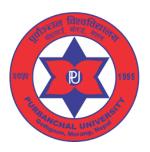

## **Purbanchal University**

## Faculty of Science and Technology

## Biratnagar, Morang

### **Instruction Details For Online Entrance Application Form**

#### **Application Fee & Deadline:**

General Application Fee: NRs. 1500 (One Thousand and Five Hundred) from 2079-05-24 to 2079-06-26

Double Application Fee: NRs. 3000 (Three Thousand) from 2079-06-27 to 2079-07-04

Visit the following URL to fill the entrance application form

https://entrance.pufost.edu.np

https://pufost.edu.np

Faculty of Science and Technology offers the following programs:

- 1. BACHELOR IN COMPUTER APPLICATION (BCA)
- 2. BACHELOR IN INFORMATION TECHNOLOGY (BIT)
- 3. BACHELOR OF TECHNOLOGY IN ARTIFICIAL INTELLIGENCE (B.Tech. In AI)
- 4. BACHELOR OF SCIENCE (HONS.) IN AGRICULTURE (B.Sc. (Hons.) Ag)
- 5. BACHELOR OF SCIENCE IN FORESTRY
- 6. BACHELOR OF TECHNOLOGY IN FOOD TECHNOLOGY (B.Tech. in Food Technology)
- 7. BACHELOR OF TECHNOLOGY IN BIO-TECHNOLOGY (B.Tech. in Biotech)
- 8. BACHELOR OF TECHNOLOGY IN DAIRY TECHNOLOGY (B.Tech. in Dairy Technology)
- 9. BACHELOR VETERNARY SCIENCE AND ANIMAL HUSBANDRY (B.V.Sc & AH)
- 10. POST GRADUATE DIPLOMA IN COMPUTER APPLICATION (PGDCA)

Before filling the entrance form, make sure you have scan copy of the following original documents (JPEG, JPG or PNG):

- Passport Size Color Photograph (Do Not Upload Selfie or other photographs),
- Character Certificate & Mark sheet of SEE or equivalent
- Character Certificate & Transcript of NEB(+2) or equivalent
   [Note: If Transcript Carries academic details of 12<sup>th</sup> class only, then 11<sup>th</sup> class Mark Sheet is mandatory]
- Citizenship Certificate
- Certificates for Reservation category (For details See Entrance Niyamawali 2078)
- Application fee can be paid through Online payment only
   [Online Payment Gateways: Connect IPS/ Khalti/e-Sewa]

Preferably use Laptop or Desktop to fill the entrance form.

All fields marked by (\*) are mandatory. Filling all mandatory fields is required to make your application complete. Incomplete applications will be REJECTED.

| 1 | If you have not registered yet, click on "Register as a New Member" on the login     |
|---|--------------------------------------------------------------------------------------|
|   | page. You will then be redirected to the registration page. Fill the registration    |
|   | details and click on "Register" button to register. Please, register with your valid |
|   | email address. Once you click on "Register" button, a verification link will be sent |
|   | to your email. Please, go to inbox of your email and click on the link for           |
|   | activation. You will then be redirected to the login page. Email will be your        |
|   | username. Login your account. Remember your Username and Password for                |
|   | subsequent login.                                                                    |

#### 2 There are five steps in the application form

#### **Step I: Enter Personal Details**

Input your Name, select faculty, college and program. If you want to apply for **reservation scholarship**, choose Reservation option and select reservation categories. Select Date of birth, gender and Nationality. Input your Mobile number. Click Save and Next.

#### **Step II: Enter Address Details**

- Input your permanent and Temporary Address.
- Click Save and Next.

#### **Step III: Enter Guardian Details**

- Input your Fathers, Mothers and Guardian details.
- Click Save and Next.

# Step IV: Enter Academic Details [ Complete and correct documents are required to qualify for scholarship]

- Upload Passport size Photograph (Do Not Upload Selfie or other photographs),
- Upload Character Certificate & Mark Sheet of SEE or equivalent

- Upload Character Certificate, Transcript of NEB(+2) or equivalent [Note: If Transcript Carries academic details of class 12 only, then the Mark Sheet of class 11 is mandatory to upload.
- Upload Citizenship certificate (Optional for Open category but mandatory for Reservation Category )
- Upload all Necessary Certificates for Reservation category [ All required certificates must be submitted within the stipulated deadline]
- Click Save and Next.

#### Step V: Select payment mode and make the Payment

| Payment Mode:                            | Application<br>Fee (Rs) | Service Charge (Rs) |  |  |
|------------------------------------------|-------------------------|---------------------|--|--|
| Khalti                                   |                         | 0                   |  |  |
| Connect IPS                              | 1500                    | 0                   |  |  |
| E-Sewa                                   |                         | 0                   |  |  |
| ACC C C II I I I I I I I I I I I I I I I |                         |                     |  |  |

- After Successfully completing payment process, you will get payment receipt with QR code.
- After verification of your documents by University, you will receive QR code integrated admit card by clicking admit Card option under Entrance Menu. University will also send email with success and reject status.
- Applicants must bring printed admit card along with original citizenship or Pan card or Driving License or Voter Card or admit card of last exam appeared to appear in the examination hall.
- If you have any further queries, you can reach us through <a href="mailto:entrance.support@pufost.edu.np">entrance.support@pufost.edu.np</a>

List of Colleges under PU Faculty of Science and Technology with Available Seats

|         | Constituent Colleges                                                              |                           |       |
|---------|-----------------------------------------------------------------------------------|---------------------------|-------|
| S.N.    | Name of Colleges                                                                  | Program offered           | Seats |
| 1.      | P.U. School of Science and Technology (PUSAT), Biratnagar                         | BCA                       | 60    |
|         |                                                                                   | BIT                       | 60    |
|         |                                                                                   | B. Tech. in AI            | 48    |
|         |                                                                                   | PGDCA                     | 20    |
| 2.      | G.P. Koirala College of Agriculture and Research Centre (GPCAR), Gothgaun, Morang | B. Sc. (Hons.) Ag.        | 96    |
| 3.      | P. U. College of Environment and Forestry (PUCEF),<br>Gothgaun, Morang            | B. Sc. Forestry           | 48    |
|         | Affiliated Colleges                                                               |                           |       |
| 4.      | Nepal Polytechnic Institute Lte. (NPI), Bharatpur, Chitwan                        | B. Sc. (Hons.) Ag.        | 96    |
|         |                                                                                   | B.V.Sc. & A.H.            | 48    |
| 5.      | Shree Gomendra Multiple College, Birtamode, Jhapa                                 | BCA                       | 96    |
| 6.      | Ilam Community Agriculture Campus, Ilam                                           | B. Sc. (Hons.) Ag.        | 48    |
| /       | Himalayan WhiteHouse International College (HWIC),                                | BIT                       | 48    |
|         | Putalisadak, Kathmandu                                                            | B. Tech. in Biotechnology | 48    |
| 8.      | College of Applied Food and Dairy Technology (CAFODAT),                           | B. Tech. Food Technology  | 48    |
|         | Kumaripati, Lalitpur                                                              | B. Tech. Dairy Technology | 30    |
| 9.      | Kist College of Information Technology (KIST), Kamalpokhari,<br>Kathmandu         | віт                       | 48    |
| 10.     | College of Informatrion Technology and Engineering (CITE),<br>Tinkune, Kathmandu  | BCA                       | 80    |
|         |                                                                                   | BIT                       | 40    |
| 11.     | Aryan School of Engineering, Kathmandu                                            | BCA                       | 48    |
|         |                                                                                   | BIT                       | 48    |
| 12. Kar | Kantipur City College (KCC), Putalisadak, Kathmandu                               | BCA                       | 48    |
|         |                                                                                   | BIT                       | 48    |
|         |                                                                                   | PGDCA                     | 30    |
| 13.     | Himalayan College of Agricultural Sciences & Technology                           | B. Sc. (Hons.) Ag.        | 96    |
|         | (HICAST), Kathmandu                                                               | B.V.Sc. & A.H.            | 48    |
| 14.     | SANN International College (SANN), Kathmandu                                      | B.Sc. (Biotechnology)     | 40    |
| 15.     | Kantipur Valley College, (KVC), Kumaripati, Lalitpur                              | B.Tech. (Biotechnology)   | 48    |

# Purbanchal University Faculty of Science and Technology Biratnagar